Hyungjoon Kwon

Systems Software & Architecture Lab. Seoul National University

2024.05.10

#### Project #4: KSM (Kernel Samepage Merging)

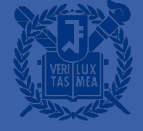

- KSM (Kernel Same page Merging) is a memory de-duplication feature that enables the kernel to consolidate identical memory pages into a single shared page across multiple processes.
- Merged pages are write-protected, therefore attempts to modify the merged page would cause a page fault.
- A modification to a merged page results in a copy-on-write action, thus preserving the integrity of the original shared page.

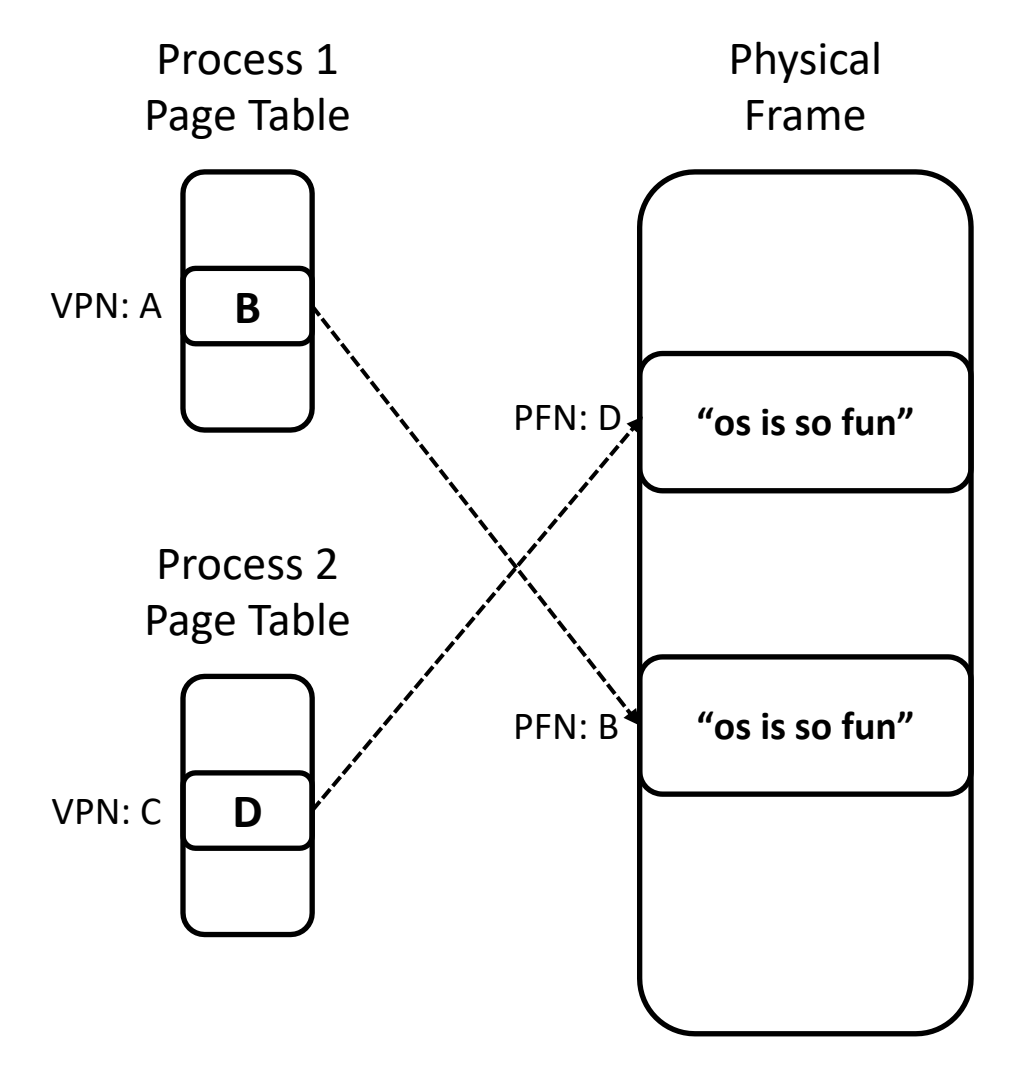

**Process 1** 

- $VPN(A) \rightarrow PFN(B)$
- Process 2
	- $VPN(C) \rightarrow PFN(D)$
- PFN (B) and PFN (D) has same contents

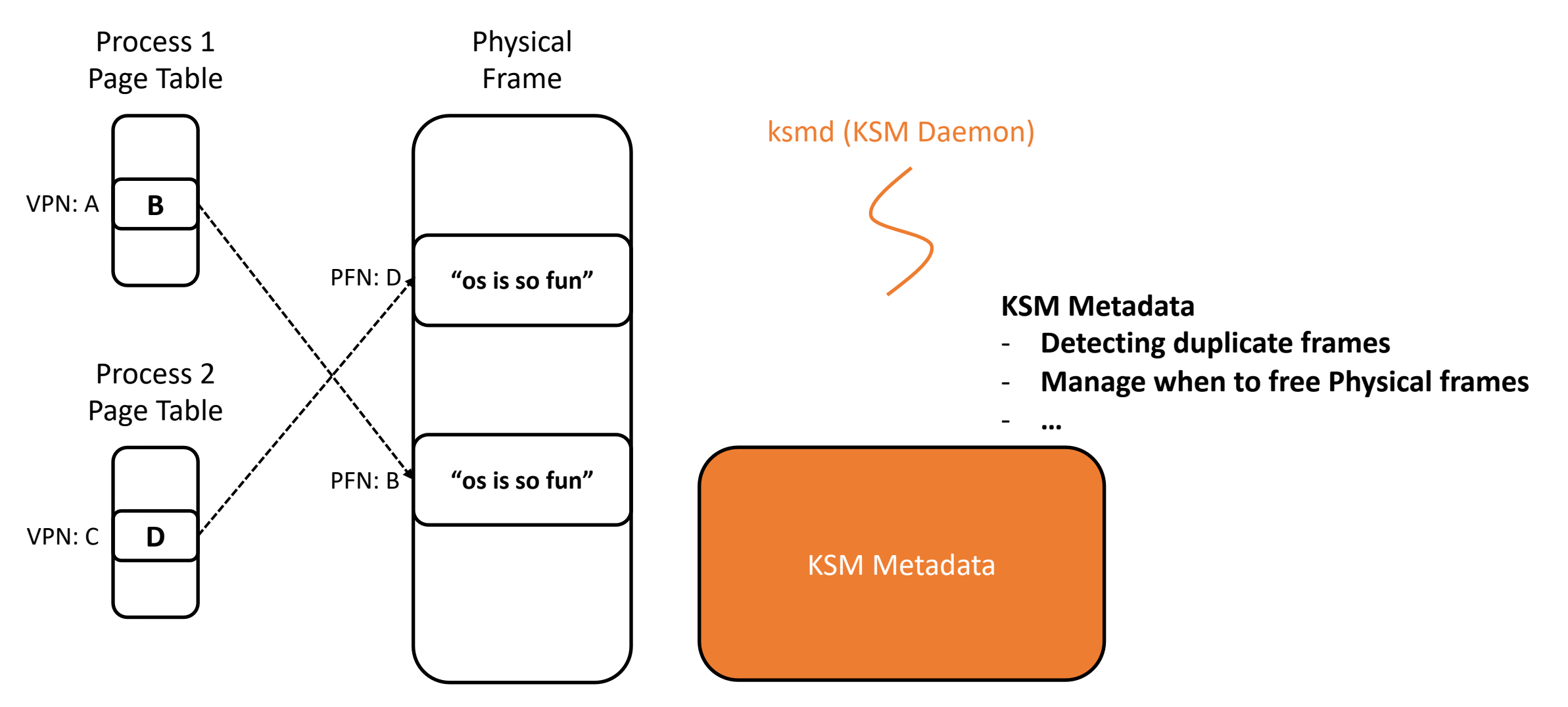

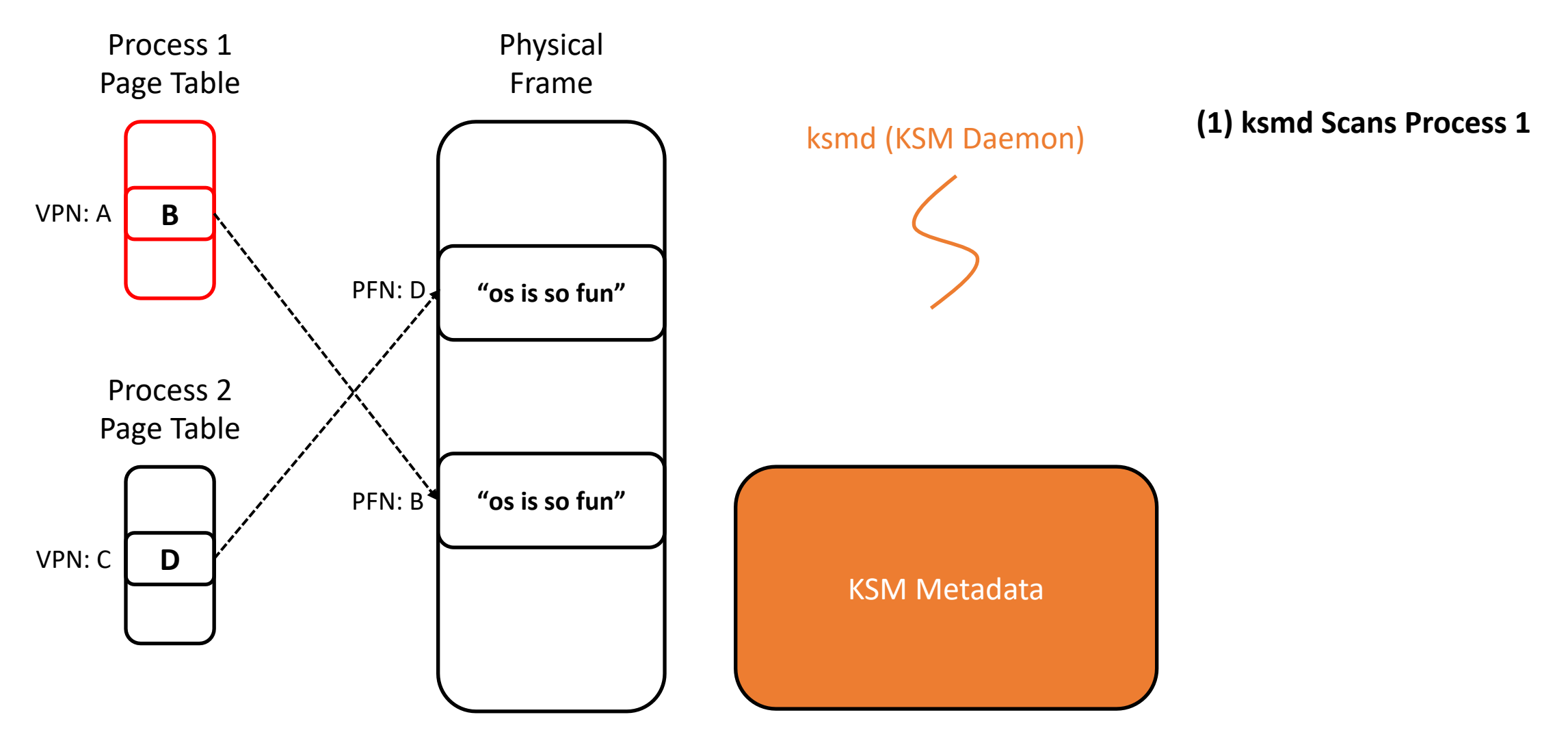

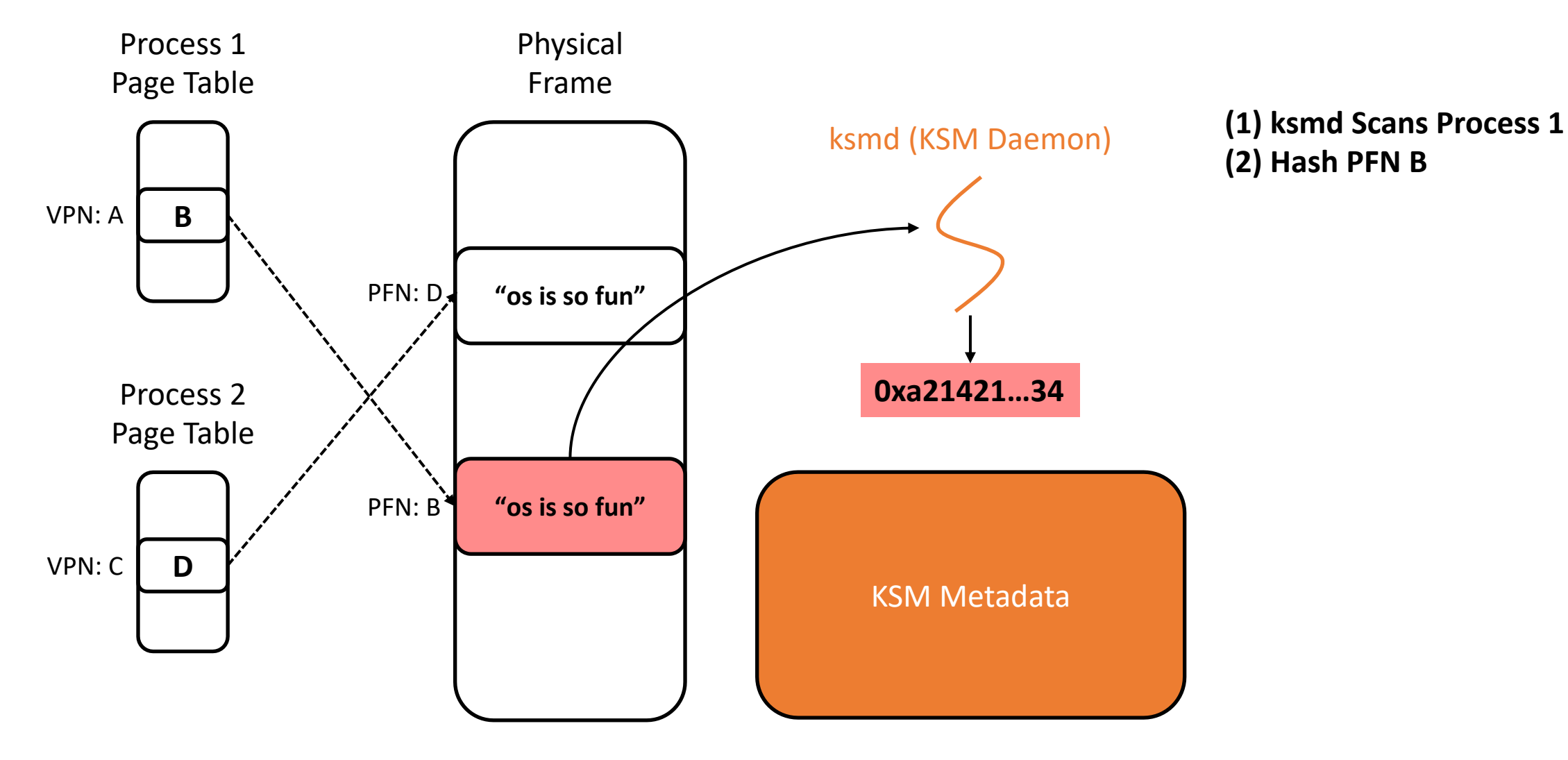

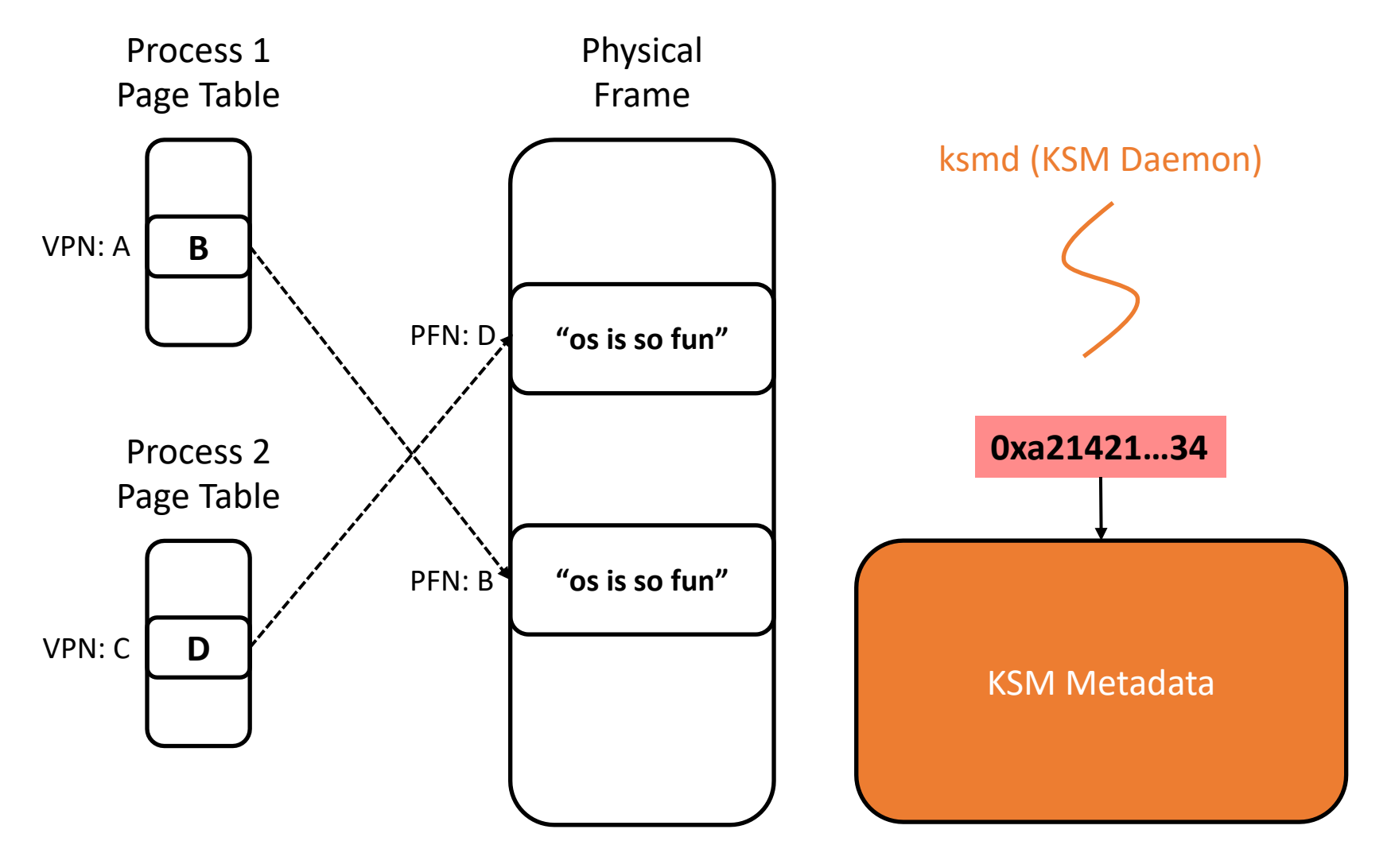

**(1) ksmd Scans Process 1 (2) Hash PFN B (3) Lookup KSM Meta**

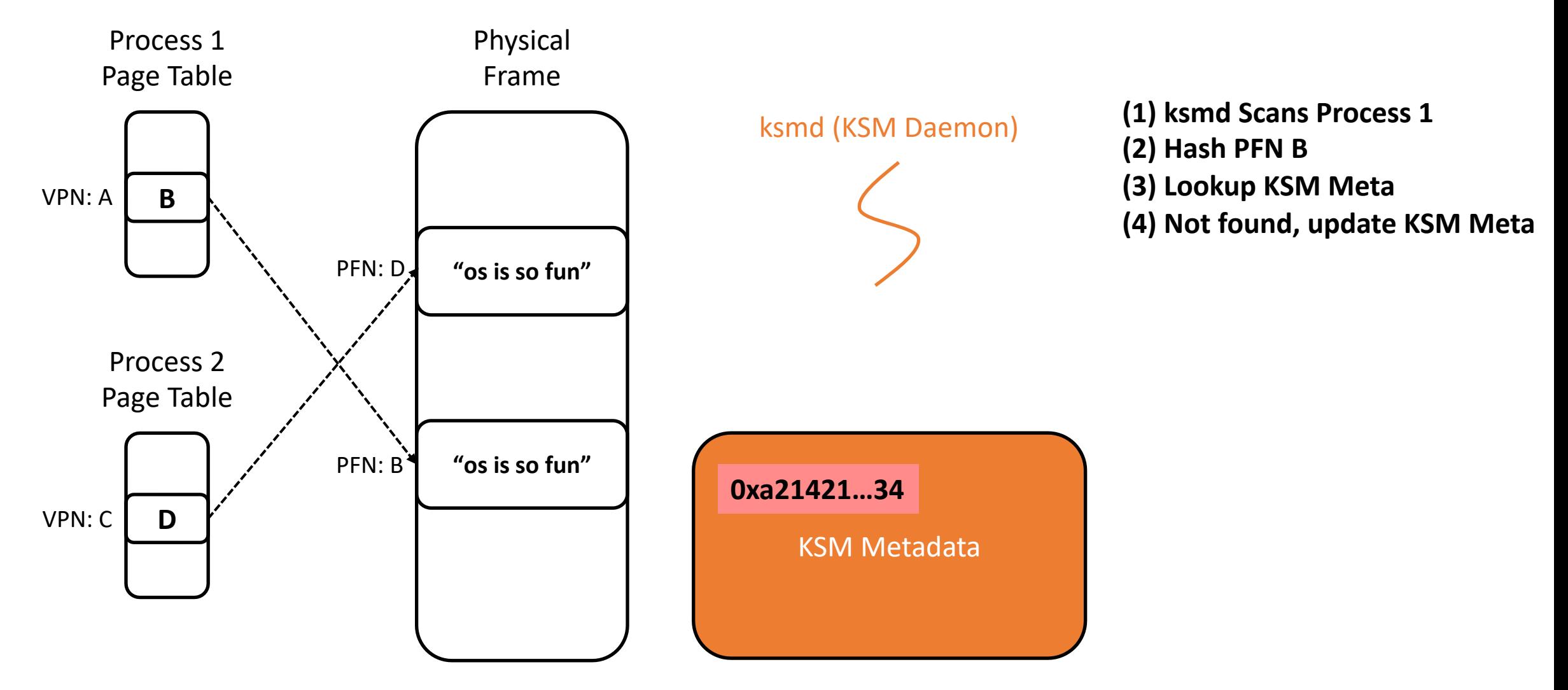

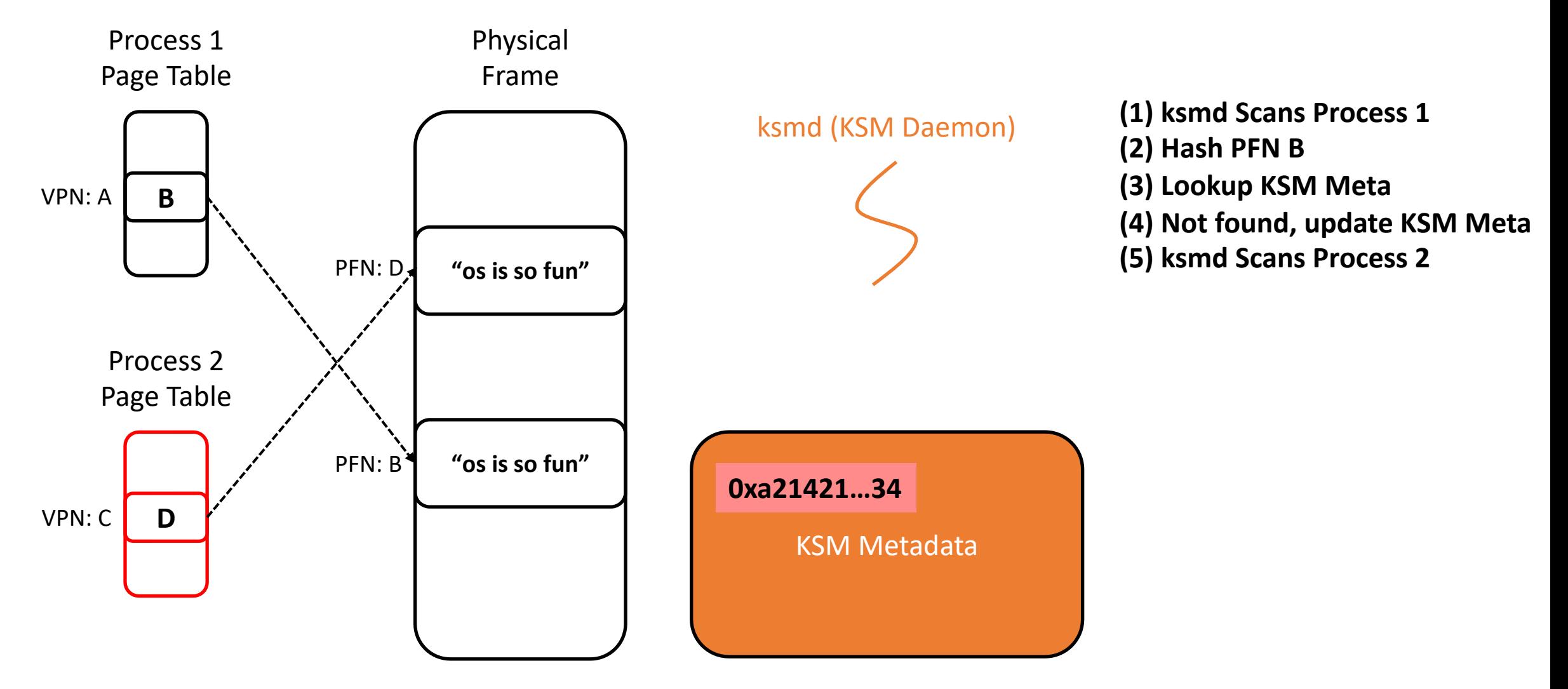

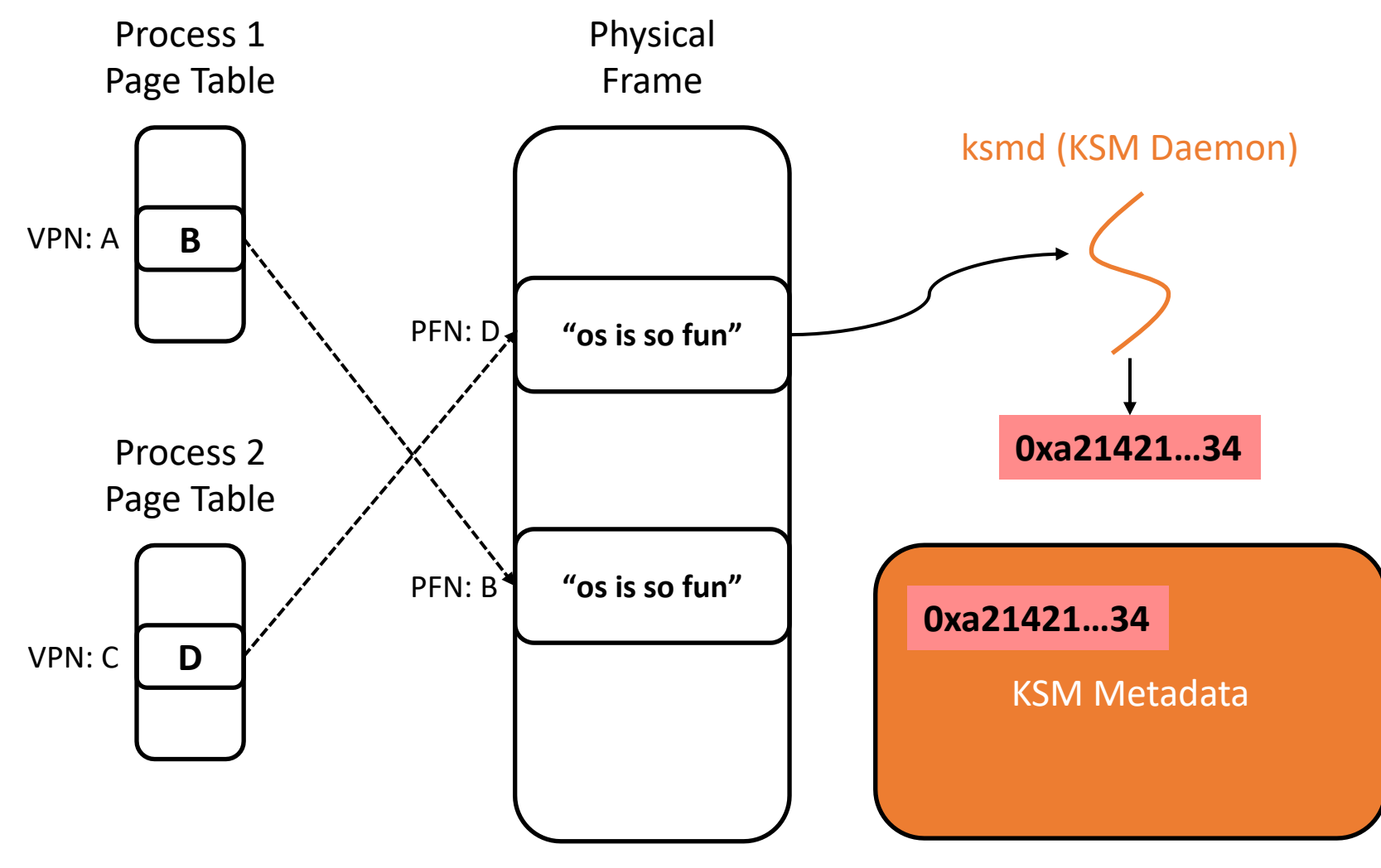

**(1) ksmd Scans Process 1 (2) Hash PFN B (3) Lookup KSM Meta (4) Not found, update KSM Meta (5) ksmd Scans Process 2 (6) Hash PFN D**

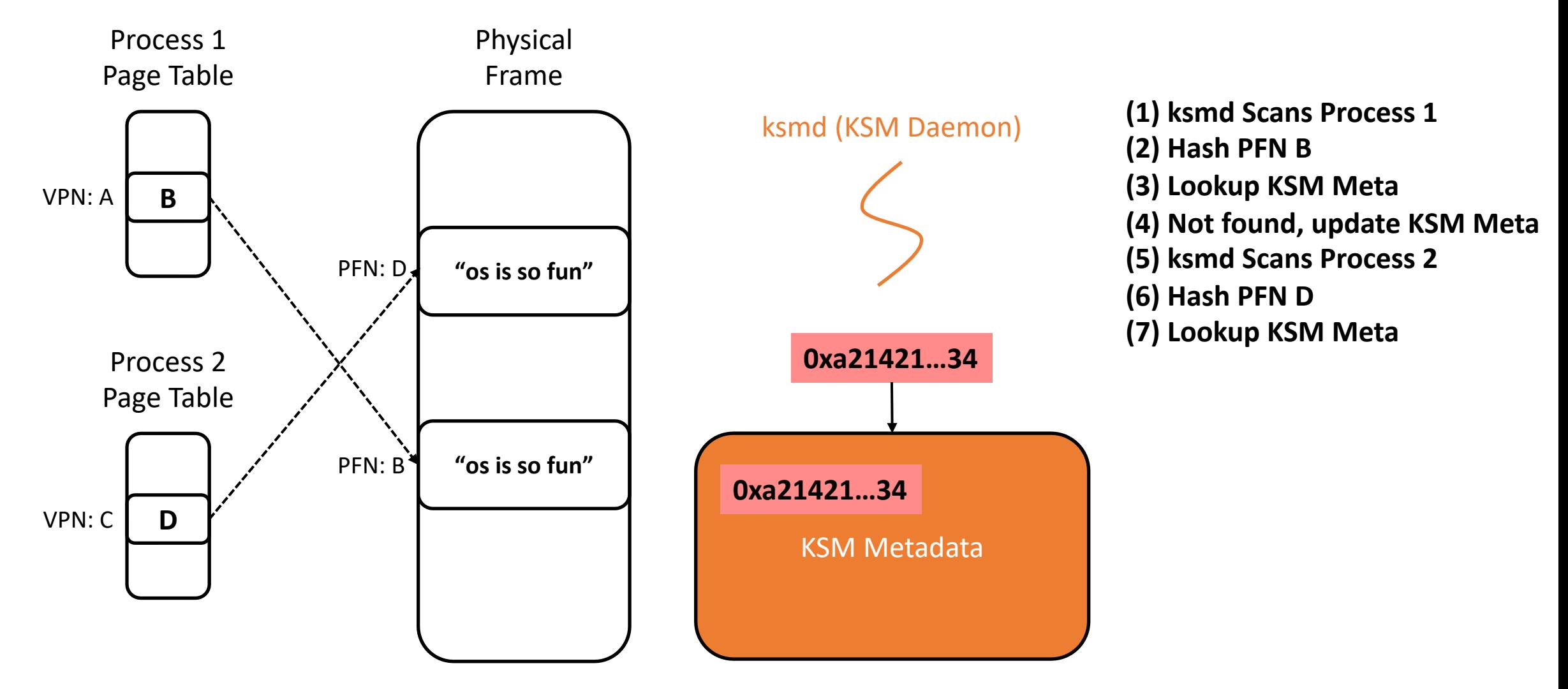

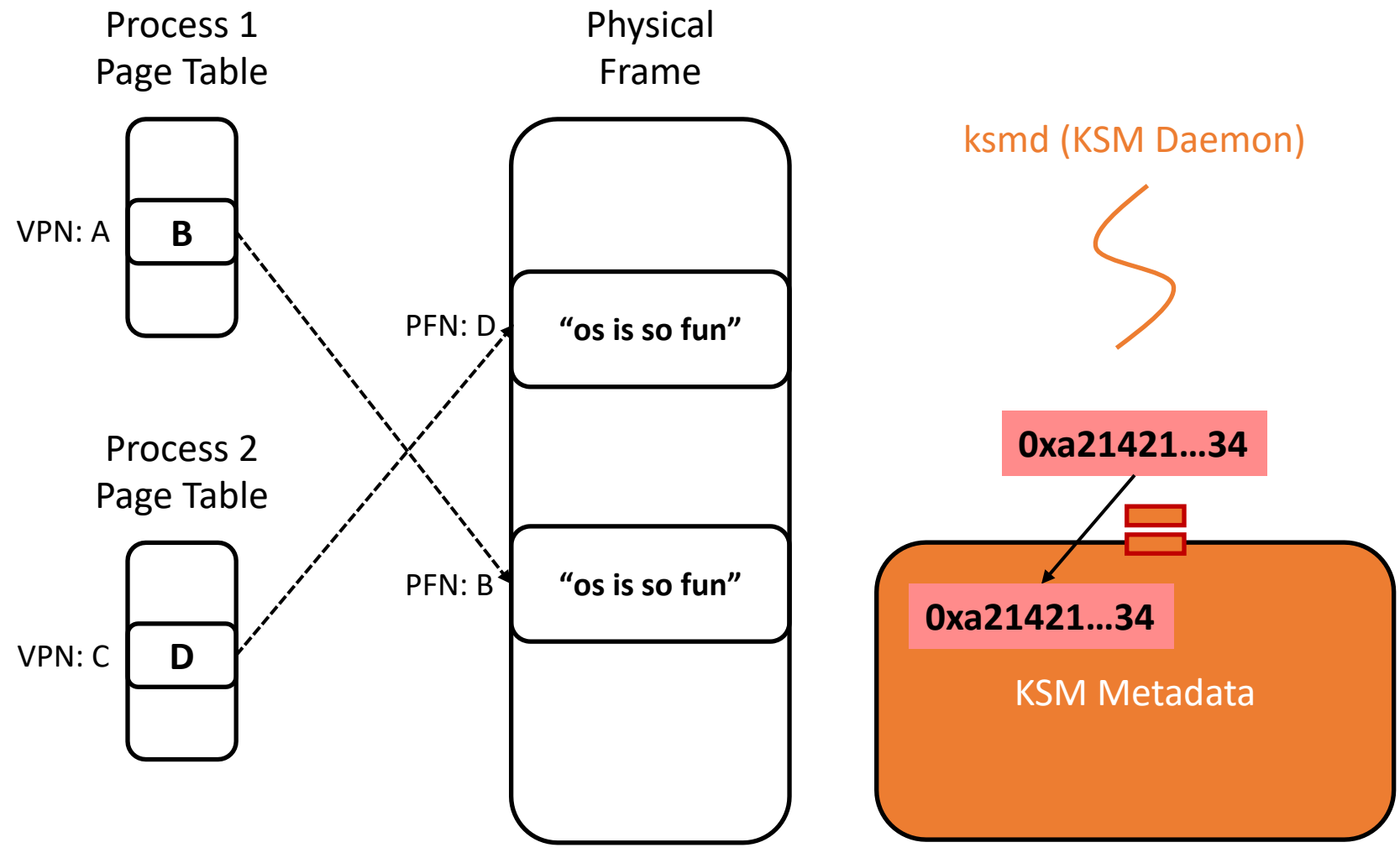

**(1) ksmd Scans Process 1 (2) Hash PFN B (3) Lookup KSM Meta (4) Not found, update KSM Meta (5) ksmd Scans Process 2 (6) Hash PFN D (7) Lookup KSM Meta (8) Found!, update KSM Meta 0xa21421…34**

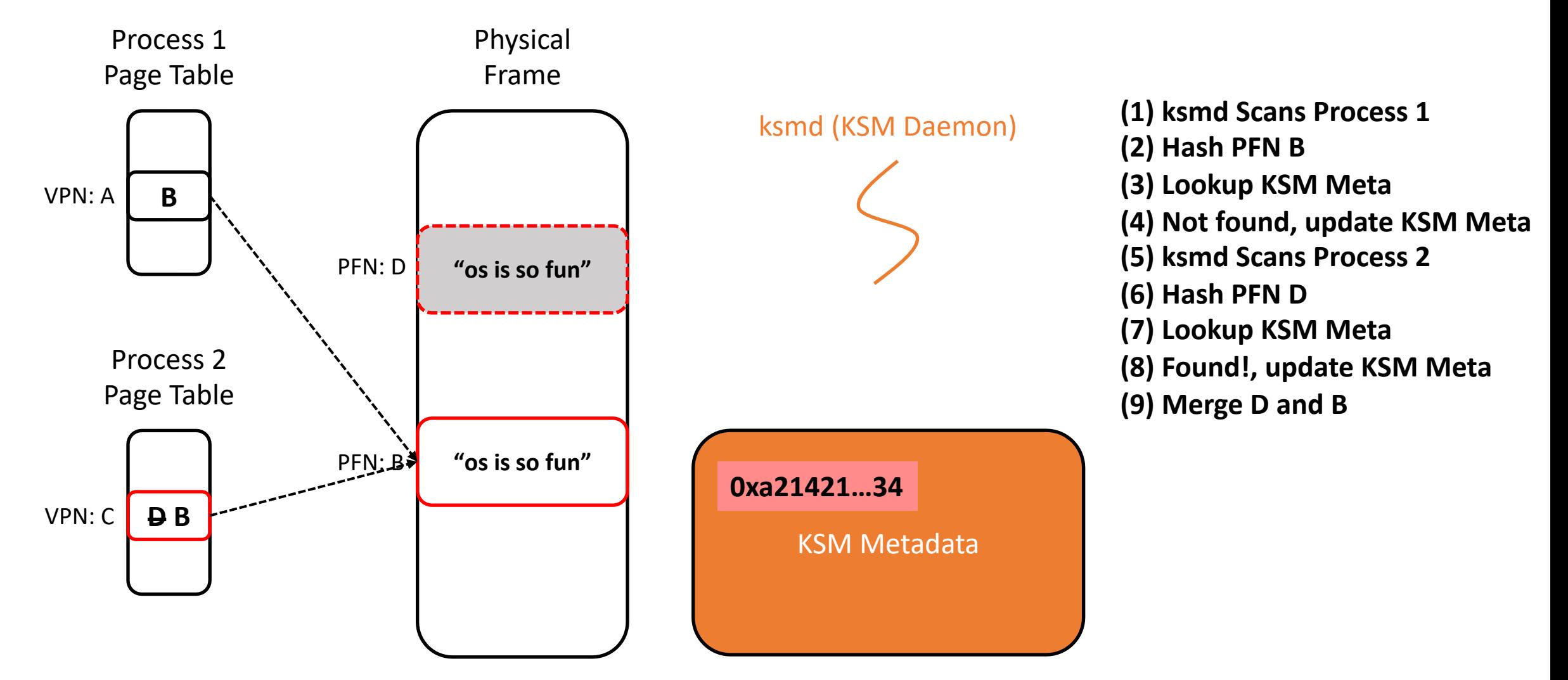

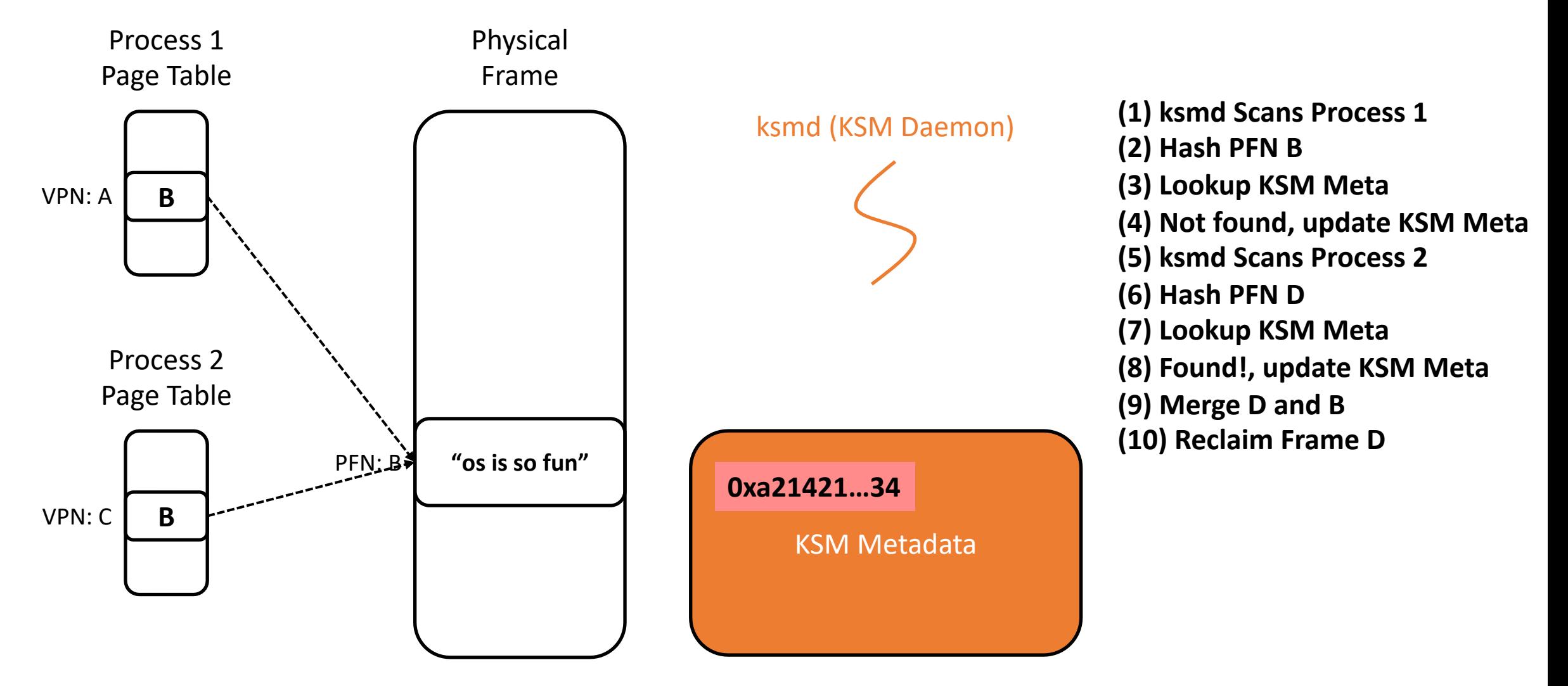

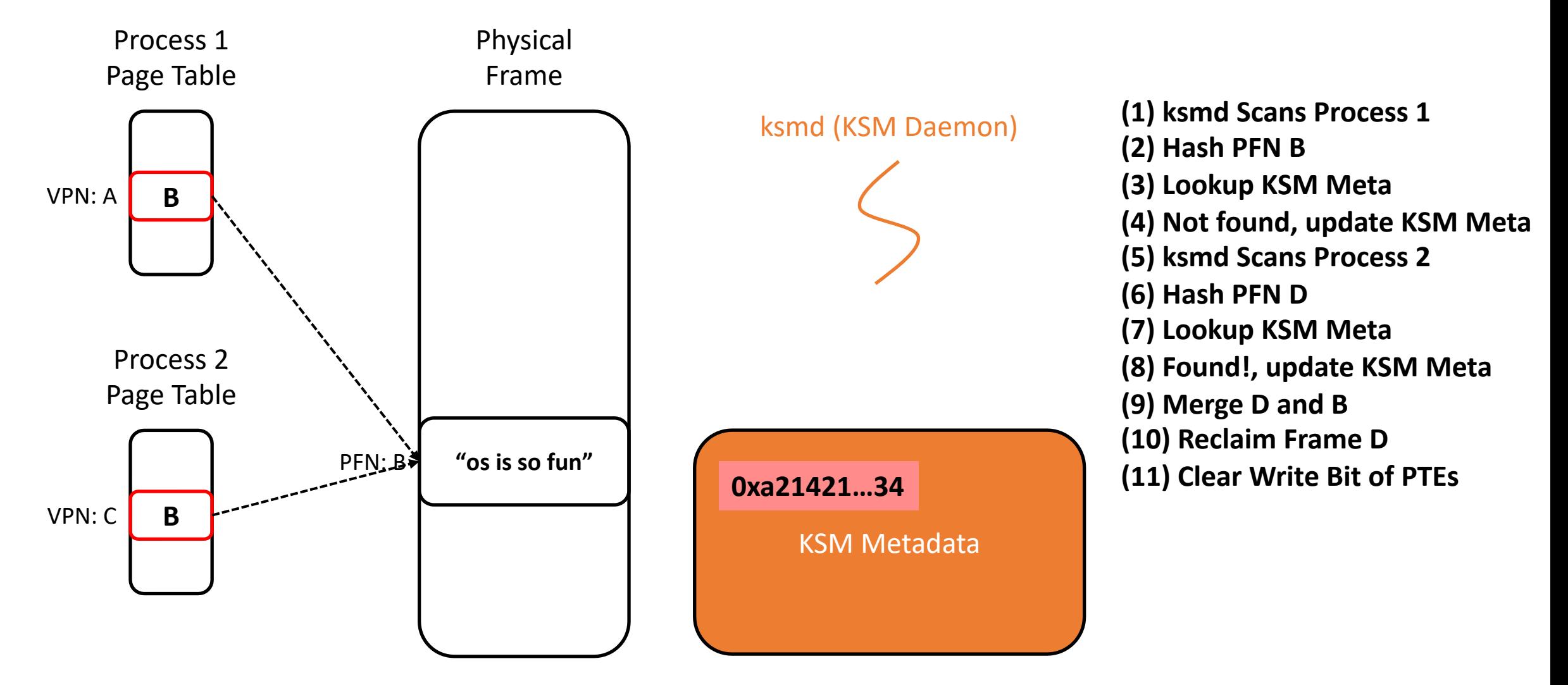

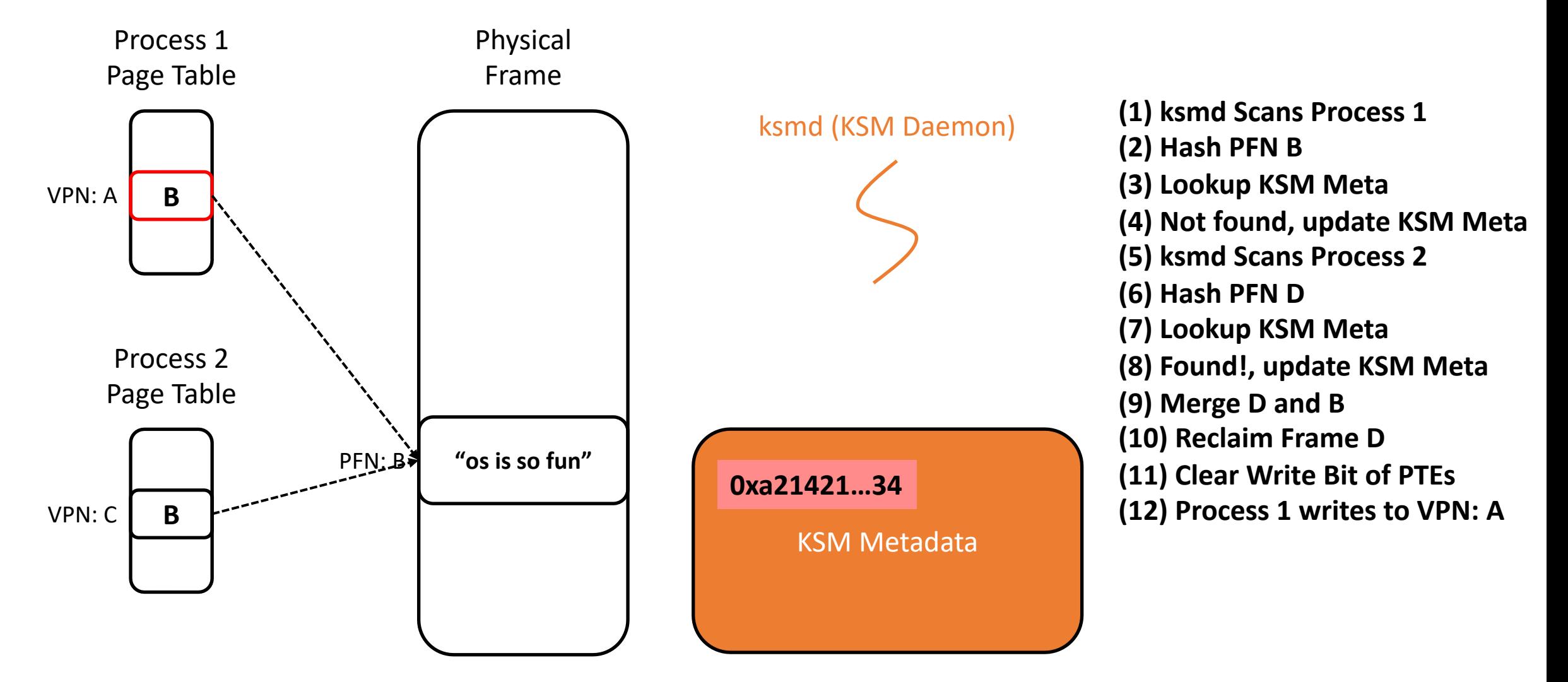

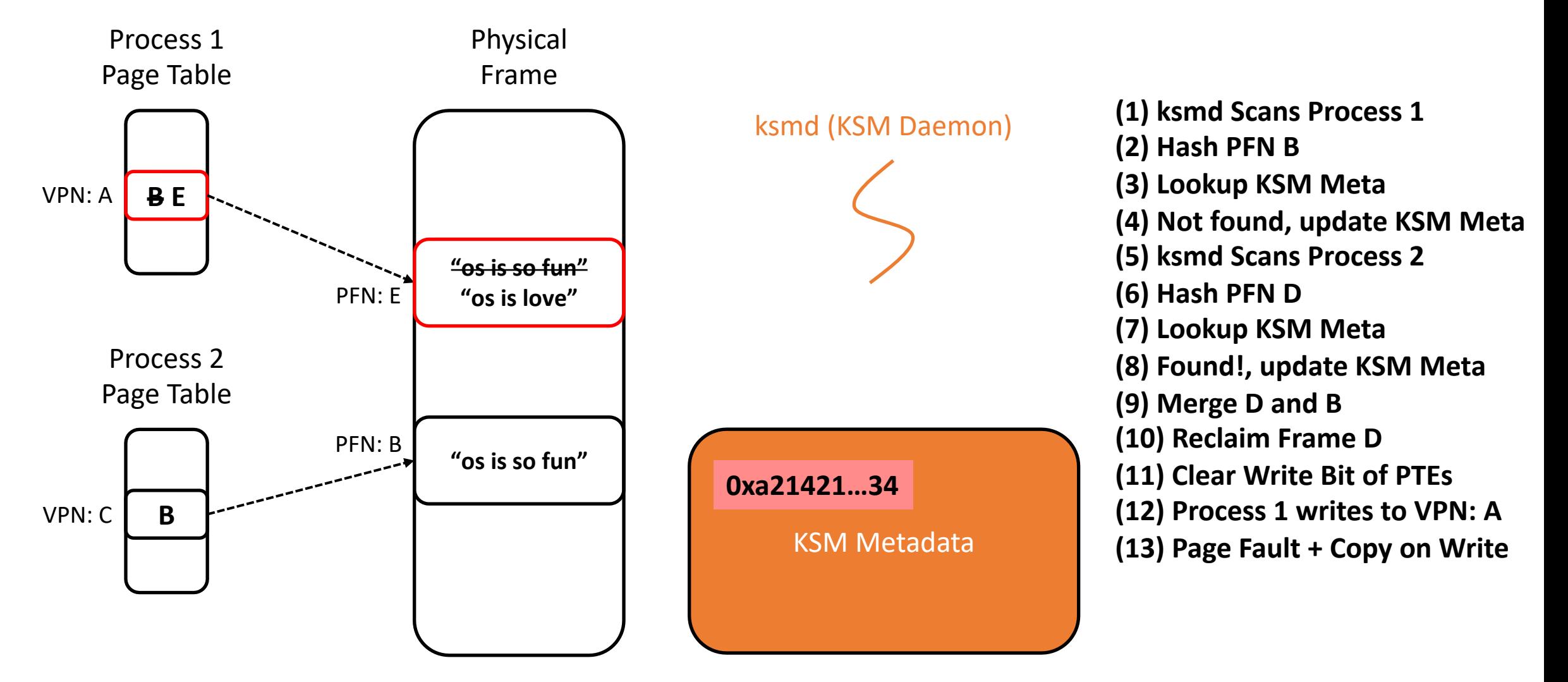

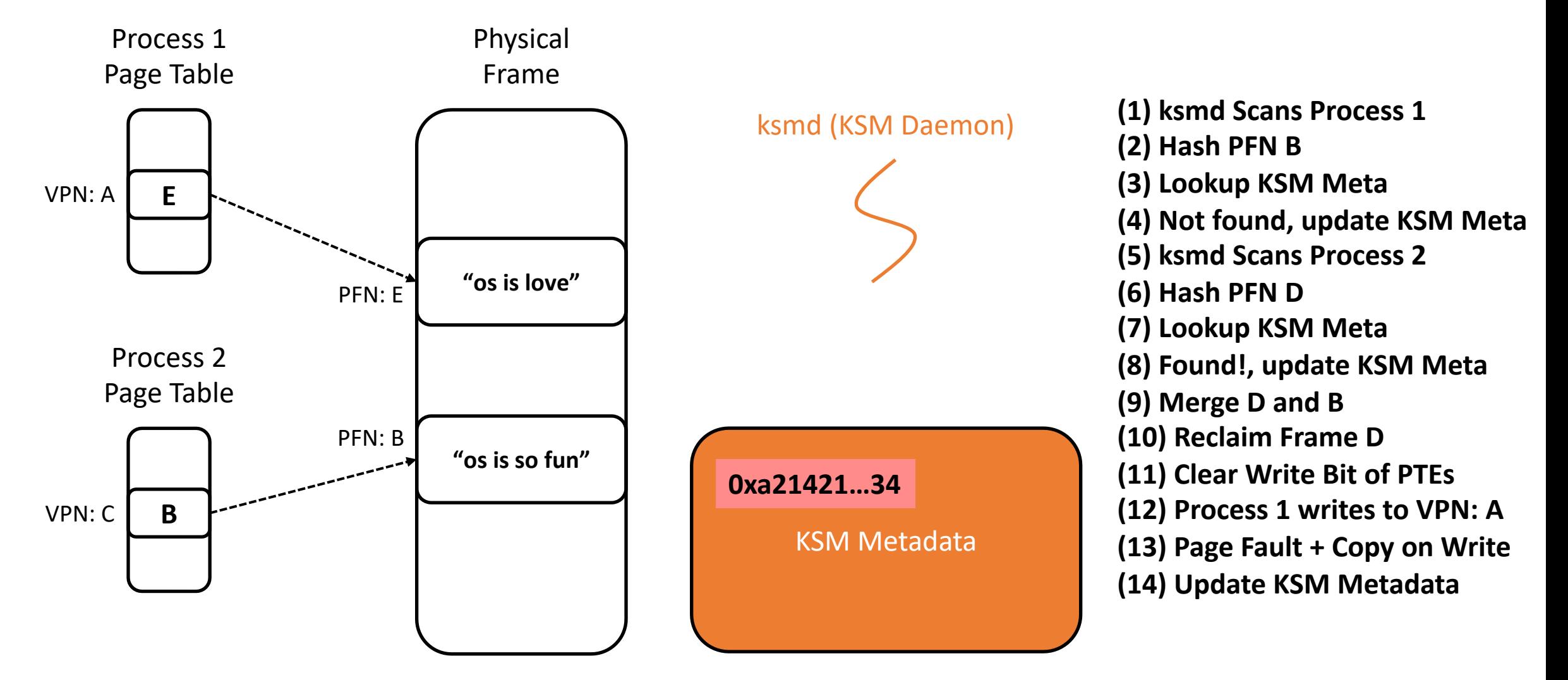

## I. Implement the ksm() (70 points)

- Your task is to implement a new system call named ksm()
- int ksm(int \*scanned, int \*merged);
	- scanned: Total number of scanned frames
	- merged: Total number of merged frames
	- return value: Total number of free frames ('freemmem')
- System call number is assigned to 24 (already done in branch pa4)
- The initial free memory could differ due to implementation details.

## I. Implement the ksm() (70 points)

- Scan the page frames used by each user process p from the virtual address  $0$  to p- $\geq$ sz. The region will contain code, data, heap, and stack (+ stack guard) pages. Exclude trampoline, trapframe, kernel stack, and page table pages from scanning as they are not targets for KSM.
- You can assume that a single physical frame can be shared by up to 16 different virtual pages, except for the zero-page. There is no limit on the number of virtual pages that can share the zero-page.
- When performing ksm(), exclude the page frames used by *init* process (pid 1), the sh process (pid 2), and the process invoking the ksm() system call itself from scanning. Assume that the shell process always runs with pid 2.
- Duplicated page frames are merged only through the ksm() system call; they should not be merged at the time of page allocation.
- There should be no memory leak. The freemem value should remain identical before and after executing a program.
- ksm3 user program should run with background ksmd running. To run a process background, run 'ksmd &'

#### **User Virtual Memory**

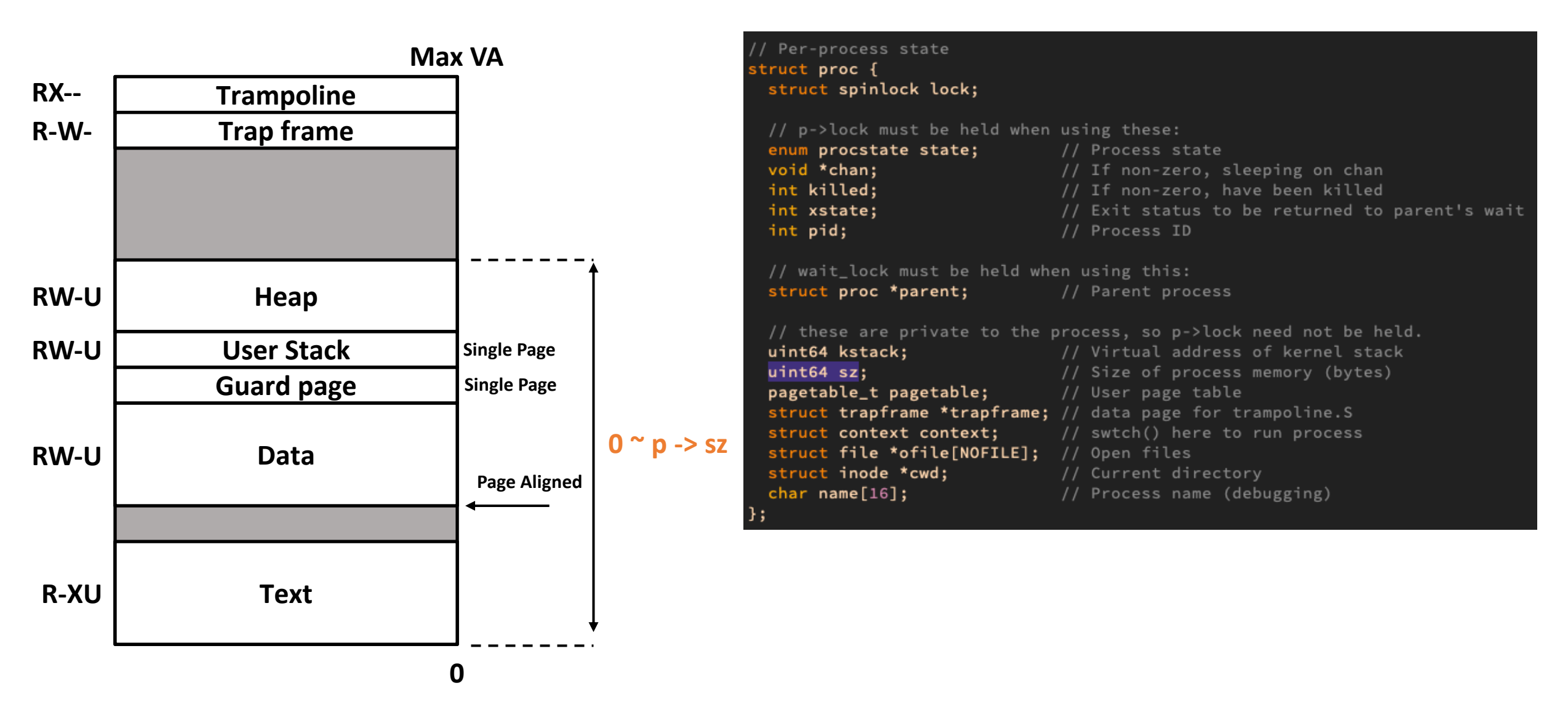

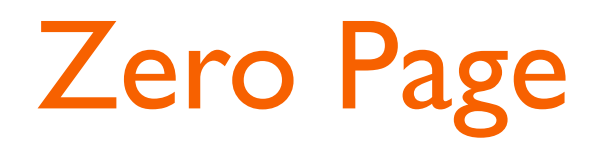

- You are required to preallocate a "zero-page" in the system which is filled with zeroes. Since BSS and heap pages are initialized to zero, those pages can be mapped to the zero-page.
- There is no limit on the number of virtual pages that can share the zero-page.

#### $\blacksquare$  ksm

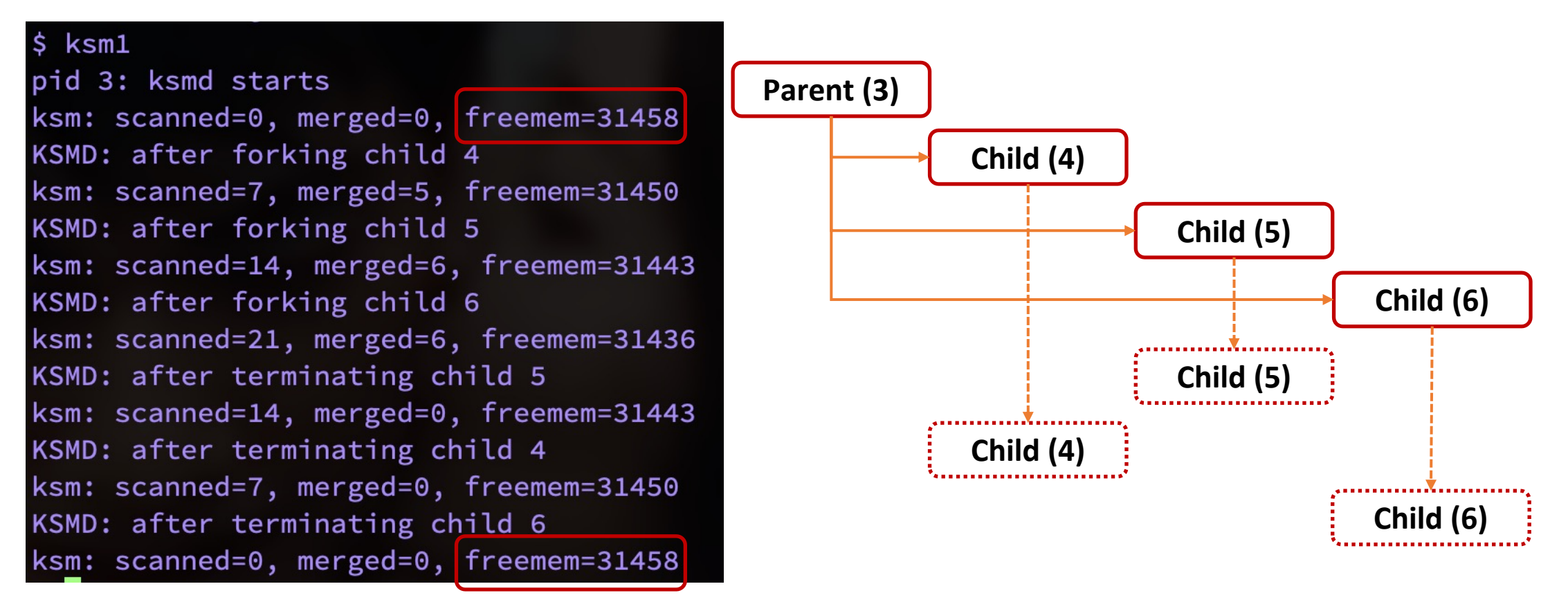

**\*The scanned & freemem value could differ due to implementation detail**

#### ■ ksm1 (with debug message)

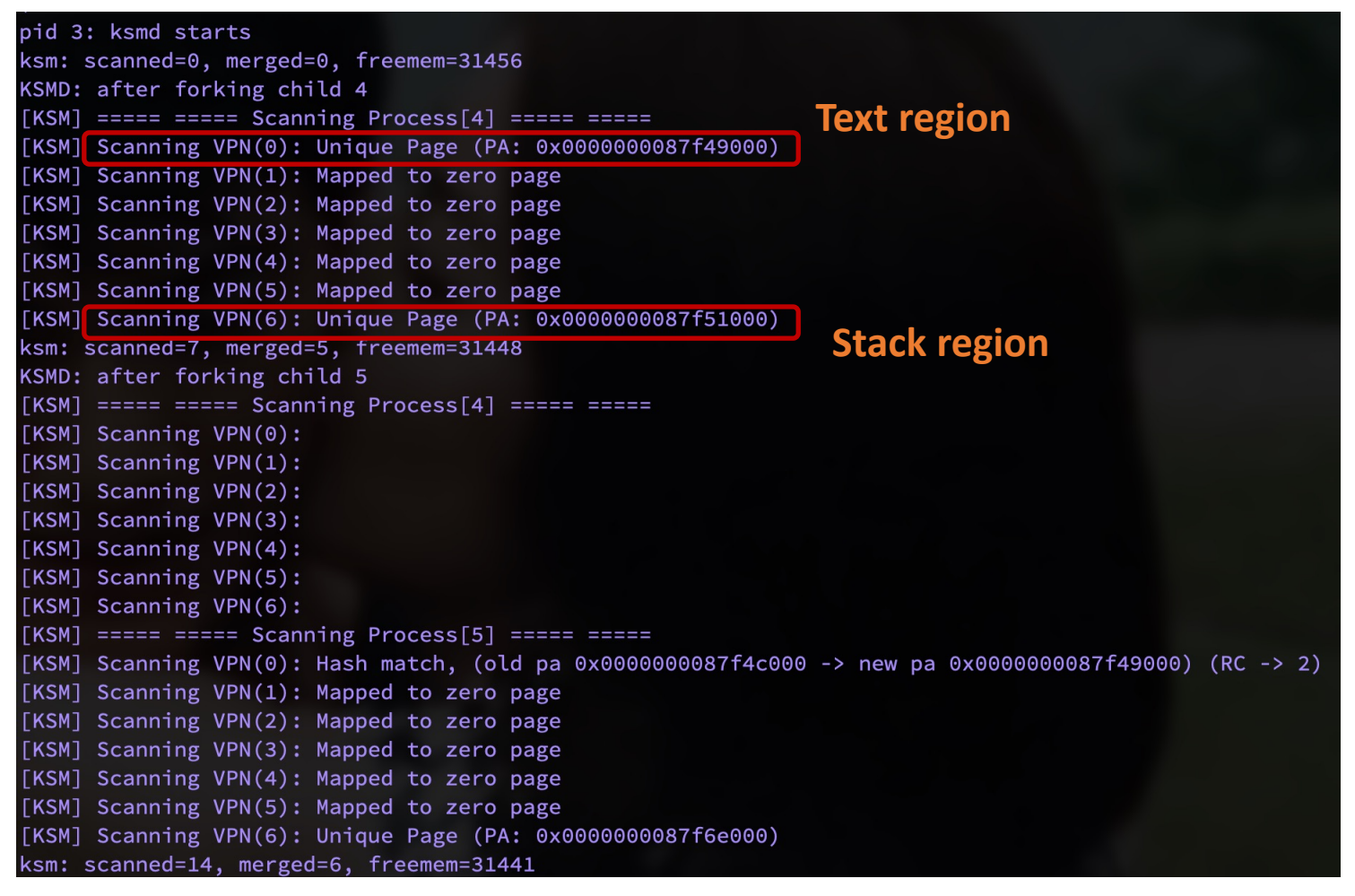

#### ■ ksm1 (with debug message)

#### pid 3: ksmd starts ksm: scanned=0, merged=0, freemem=31456 KSMD: after forking child 4  $[KSM]$  ===== ===== Scanning Process[4] ===== ===== [KSM] Scanning VPN(0): Unique Page (PA: 0x0000000087f49000) [KSM] Scanning VPN(1): Mapped to zero page [KSM] Scanning VPN(2): Mapped to zero page [KSM] Scanning VPN(3): Mapped to zero page [KSM] Scanning VPN(4): Mapped to zero page [KSM] Scanning VPN(5): Mapped to zero page [KSM] Scanning VPN(6): Unique Page (PA: 0x0000000087f51000) ksm: scanned=7, merged=5, freemem=31448 KSMD: after forking child 5  $[KSM]$  ===== ===== Scanning Process[4] ===== ===== [KSM] Scanning VPN(0):  $[KSM]$  Scanning VPN $(1)$ : **Does nothing because it has been**  [KSM] Scanning VPN(2):  $[KSM]$  Scanning VPN $(3)$ : **merged or scanned** $[KSM]$  Scanning VPN $(4)$ :  $[KSM]$  Scanning VPN $(5)$ : [KSM] Scanning VPN(6):  $[KSM]$  ===== ===== Scanning Process[5] ===== ===== [KSM] Scanning VPN(0): Hash match, (old pa 0x0000000087f4c000 -> new pa 0x0000000087f49000) (RC -> 2) [KSM] Scanning VPN(1): Mapped to zero page [KSM] Scanning VPN(2): Mapped to zero page [KSM] Scanning VPN(3): Mapped to zero page [KSM] Scanning VPN(4): Mapped to zero page [KSM] Scanning VPN(5): Mapped to zero page [KSM] Scanning VPN(6): Unique Page (PA: 0x0000000087f6e000) ksm: scanned=14, merged=6, freemem=31441

#### § ksm1 (with debug message)

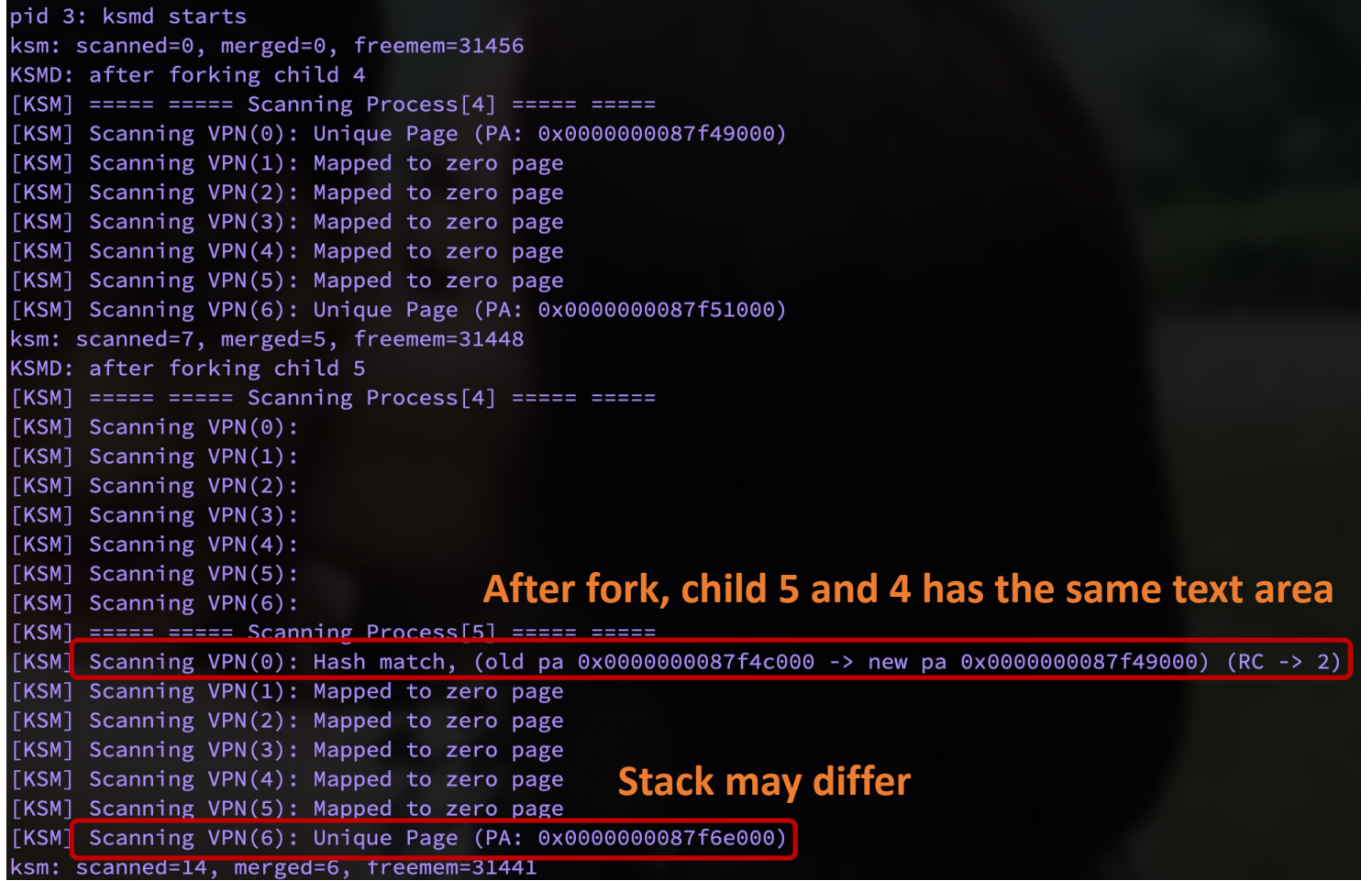

#### **Hints**

- There are three major flows that you should modify
	- KSM flow
	- Page fault flow (copy-on-write)
	- Physical page release flow (process exit, exec, …)
- Try to print as much debug message as possible
	- PFN
	- VPN
	- Which page is merged to which
	- Which page was released
	- Which page performed a CoW

# 2. Design Document (30 points)

- There are limitations in simply comparing the output of the user programs to genuinely check if the KSM was properly implemented.
- You should explain what you have considered, and what you have done.
- Requirements
	- Data structures
	- Overall flowchart
	- Algorithm design
	- Implementation details
	- Testing and validation

# **Tips**

- Read Chap. 3, Chap. 4 of the <u>xv6 book</u> to unde memory subsystem and page-fault exceptions
- **•** For your reference, the following roughly show you need to make for this project assignment.
- Each "+" symbol indicates  $1 \sim 10$  lines of code that deleted, or altered.

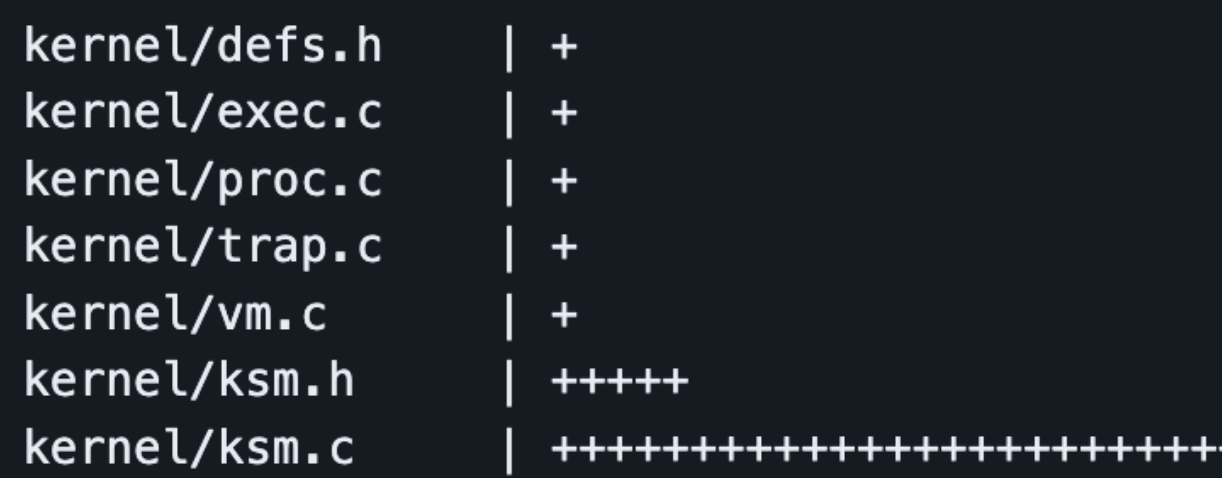

#### **Restrictions**

- **•** For this project assignment, you can assume a uniprocessor RISC-V system (CPUS = 1) with a physical memory size of 128 MiB.
- Please use the qemu version 8.2.0 or later. To determine the qemu version, use the command: \$ qemu-system-riscv64 --version
- We will run qemu-system-riscv64 with the -icount shift=0 option, which enables aligning the host and virtual clocks. This setting is already included in the Makefile for the pa4 branch.
- You only need to change the files in the ./kernel directory (mostly to ksm.h and ksm.c files provided in the skeleton code). Any other changes outside the ./kernel directory will be ignored during grading.

### **Skeleton Code**

- Skeleton Code
	- You should work on the pa4 branch of the xv6-riscv-snu repository as follows:

\$ git clone https://github.com/snu-csl/xv6-riscv-snu \$ git checkout pa4

• The pa4 branch has a user-level utility program named ksmd, ksm1, ksm2, ksm3 which can be built from the user/ksmd.c, user/kms l.c, user/ksm2.c, user/ksm3.c file

#### **Notification**

- § Due
	- 11:59 PM, May 26 (Sunday)
- § Submission
	- Run the make submit command to generate a tarball named xv6-pa4-{STUDENTID}.tar.gz in the xv6-riscv-snu directory
	- Upload the compressed file to the submission server
	- The total number of submissions for this project will be limited to 50
	- Only the version marked FINAL will be considered for the project score

### Using GDB with QEMU

- In the xv6-riscv-snu directory,
- Run make qemu-gdb to run QEMU
- In another shell, run gdb-multiarch ./kernel/kernel
- gdb-multiarch automatically sets the target architecture to "riscv:rv64"

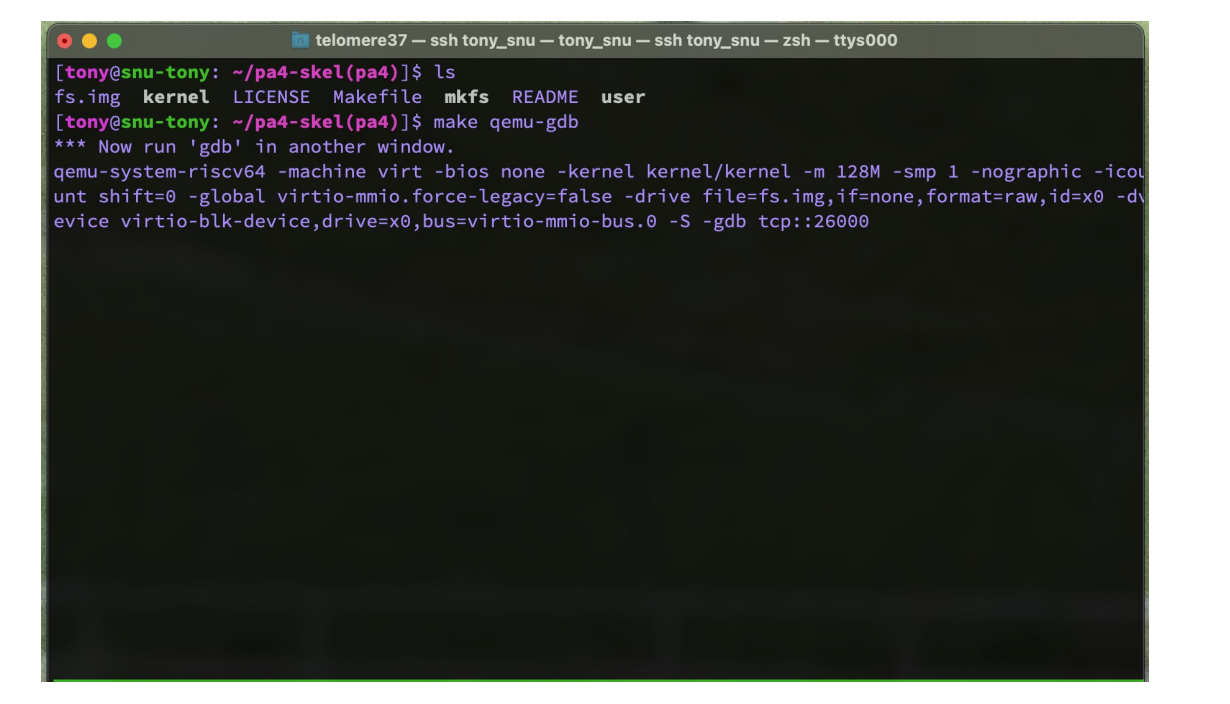

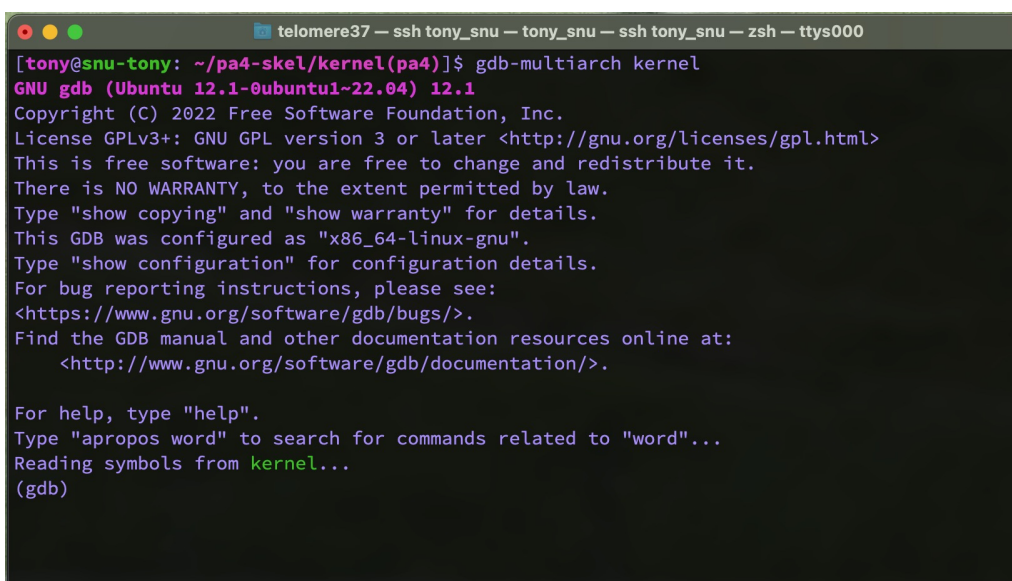

- In GDB, enter target remote :<port>
- You can find TCP port in the QEMU log

#### $\sum$  csl@sys.snu.ac.kr

#### $\Box$   $\times$

csl@sys ~/injae/xv6-riscv-snu % make qemu-gdb

 $\overline{***}$  Now run 'gdb' in another window.

gemu-system-riscv64 -machine virt -bios none -kernel kernel/kernel -m 128M -smp 4 -nog raphic -global virtio-mmio.force-legacy=false -drive file=fs.img,if=none format=raw,id =x0 -device virtio-blk-device,drive=x0,bus=virtio-mmio-bus.0 -S -gdb tcp::26000

#### $\sum$  csl@sys.snu.ac.kr

#### $\square$   $\times$

Type "show configuration" for configuration details. For bug reporting instructions, please see: <http://www.gnu.org/software/gdb/bugs/>. Find the GDB manual and other documentation resources online at: <http://www.gnu.org/software/gdb/documentation/>.

For help, type "help".

Type "apropos word" to search for commands related to "word"... Reading symbols from kernel/kernel... warning: File "/home/csl/injae/xv6-riscv-snu/.gdbinit" auto-loading has been declined by your `auto-load safe-path' set to "\$debugdir:\$datadir/auto-load". To enable execution of this file add add-auto-load-safe-path /home/csl/injae/xv6-riscv-snu/.gdbinit line to your configuration file "/home/csl/.gdbinit". To completely disable this security protection add set auto-load safe-path / line to your configuration file "/home/csl/.gdbinit". For more information about this security protection see the "Auto-loading safe path" section in the GDB manual. E.g., run from the shell: --Type <RET> for more, q to quit, c to continue without paging-info "(gdb)Auto-loading safe path" (gdb) target remote :26000 Remote debugging using :26000 0x0000000000001000 in ?? ()  $(gdb)$ 

- The xv6 virtual machine has stopped at 0x1000 (the very beginning of the text section)
- To continue, enter c in GDB

#### $\sum$  csl@svs.snu.ac.kr

#### $\Box$

 $\sum$  csl@sys.snu.ac.kr

csl@sys ~/injae/xv6-riscv-snu % make qemu-gdb

 $\overline{***}$  Now run 'gdb' in another window.

gemu-system-riscv64 -machine virt -bios none -kernel kernel/kernel -m 128M -smp 4 -nog raphic -global virtio-mmio.force-legacy=false -drive file=fs.img,if=none,format=raw,id =x0 -device virtio-blk-device,drive=x0,bus=virtio-mmio-bus.0 -S -gdb tcp::26000

xv6 kernel is booting

hart 3 starting hart 2 starting hart 1 starting init: starting sh  $S$ 

#### <http://www.gnu.org/software/gdb/bugs/>. Find the GDB manual and other documentation resources online at: <http://www.gnu.org/software/gdb/documentation/>. For help, type "help". Type "apropos word" to search for commands related to "word"... Reading symbols from kernel/kernel... warning: File "/home/csl/injae/xv6-riscv-snu/.gdbinit" auto-loading has been declined by your `auto-load safe-path' set to "\$debugdir:\$datadir/auto-load". To enable execution of this file add add-auto-load-safe-path /home/csl/injae/xv6-riscv-snu/.gdbinit line to your configuration file "/home/csl/.gdbinit". To completely disable this security protection add set auto-load safe-path / line to your configuration file "/home/csl/.gdbinit". For more information about this security protection see the "Auto-loading safe path" section in the GDB manual. E.g., run from the shell:  $-$ Type <RET> for more, q to quit, c to continue without paging-info "(gdb)Auto-loading safe path" (gdb) target remote :26000 Remote debugging using :26000 0x0000000000001000 in ?? ()  $(gdb)$  c Continuing.

 $\square$   $\times$ 

- To stop again, enter Ctrl-C in GDB
- Then the xv6 virtual machine stops immediately

#### $\sum$  csl@sys.snu.ac.kr

#### $\sim$   $\times$

csl@sys ~/injae/xv6-riscv-snu % make qemu-gdb

 $\overline{***}$  Now run 'gdb' in another window.

gemu-system-riscv64 -machine virt -bios none -kernel kernel/kernel -m 128M -smp 4 -nog raphic -global virtio-mmio.force-legacy=false -drive file=fs.img,if=none,format=raw,id =x0 -device virtio-blk-device,drive=x0,bus=virtio-mmio-bus.0 -S -gdb tcp::26000

xv6 kernel is booting

hart 3 starting hart 2 starting hart 1 starting init: starting sh  $S$ 

#### $\sim$   $\times$  $\sum$  csl@sys.snu.ac.kr For help, type "help". Type "apropos word" to search for commands related to "word"... Reading symbols from kernel/kernel... warning: File "/home/csl/injae/xv6-riscv-snu/.gdbinit" auto-loading has been declined by your `auto-load safe-path' set to "\$debugdir:\$datadir/auto-load". To enable execution of this file add add-auto-load-safe-path /home/csl/injae/xv6-riscv-snu/.gdbinit line to your configuration file "/home/csl/.gdbinit". To completely disable this security protection add set auto-load safe-path / line to your configuration file "/home/csl/.gdbinit". For more information about this security protection see the "Auto-loading safe path" section in the GDB manual. E.g., run from the shell: --Type <RET> for more, q to quit, c to continue without paging-info "(gdb)Auto-loading safe path" (gdb) target remote :26000 Remote debugging using :26000 0x0000000000001000 in ?? ()  $(gdb)$  c Continuing. Thread 1 received signal SIGINT, Interrupt. mycpu () at kernel/proc.c:79 79 —  $(gdb)$

- Let's set a breakpoint at exec()
- Enter b exec in GDB

#### $\sum$  csl@sys.snu.ac.kr

#### $\sim$   $\times$

csl@sys ~/injae/xv6-riscv-snu % make qemu-gdb

 $\overline{***}$  Now run 'gdb' in another window.

gemu-system-riscv64 -machine virt -bios none -kernel kernel/kernel -m 128M -smp 4 -nog raphic -global virtio-mmio.force-legacy=false -drive file=fs.img,if=none,format=raw,id =x0 -device virtio-blk-device,drive=x0,bus=virtio-mmio-bus.0 -S -gdb tcp::26000

xv6 kernel is booting

hart 3 starting hart 2 starting hart 1 starting init: starting sh  $S$ 

#### $\sum$  csl@sys.snu.ac.kr Reading symbols from kernel/kernel... warning: File "/home/csl/injae/xv6-riscv-snu/.gdbinit" auto-loading has been declined by your `auto-load safe-path' set to "\$debugdir:\$datadir/auto-load". To enable execution of this file add add-auto-load-safe-path /home/csl/injae/xv6-riscv-snu/.gdbinit line to your configuration file "/home/csl/.gdbinit". To completely disable this security protection add set auto-load safe-path / line to your configuration file "/home/csl/.gdbinit". For more information about this security protection see the "Auto-loading safe path" section in the GDB manual. E.g., run from the shell: --Type <RET> for more, q to quit, c to continue without paging-info "(gdb)Auto-loading safe path" (gdb) target remote :26000 Remote debugging using :26000 0x00000000000001000 in ?? ()  $(gdb)$  c Continuing.  $AC$ Thread 1 received signal SIGINT, Interrupt. mycpu () at kernel/proc.c:79 79 (gdb) b exec Breakpoint 1 at 0x80004ec0: file kernel/exec.c, line 24.  $(gdb)$

 $\Box$   $\times$ 

#### ■ Enter c in GDB to resume the xv6 machine

#### $\sum$  csl@sys.snu.ac.kr

#### $\sim$   $\times$

csl@sys ~/injae/xv6-riscv-snu % make qemu-gdb

 $\overline{***}$  Now run 'gdb' in another window.

gemu-system-riscv64 -machine virt -bios none -kernel kernel/kernel -m 128M -smp 4 -nog raphic -global virtio-mmio.force-legacy=false -drive file=fs.img,if=none,format=raw,id =x0 -device virtio-blk-device,drive=x0,bus=virtio-mmio-bus.0 -S -gdb tcp::26000

xv6 kernel is booting

hart 3 starting hart 2 starting hart 1 starting init: starting sh  $S$ 

#### $\sum$  csl@sys.snu.ac.kr by your `auto-load safe-path' set to "\$debugdir:\$datadir/auto-load". To enable execution of this file add add-auto-load-safe-path /home/csl/injae/xv6-riscv-snu/.gdbinit line to your configuration file "/home/csl/.gdbinit". To completely disable this security protection add set auto-load safe-path / line to your configuration file "/home/csl/.gdbinit". For more information about this security protection see the "Auto-loading safe path" section in the GDB manual. E.g., run from the shell: --Type <RET> for more, q to quit, c to continue without paging-info "(gdb)Auto-loading safe path" (gdb) target remote :26000 Remote debugging using :26000 0x0000000000001000 in ?? ()  $(gdb)$  c Continuing.  $AC$ Thread 1 received signal SIGINT, Interrupt. mycpu () at kernel/proc.c:79 79 (gdb) b exec Breakpoint 1 at 0x80004ec0: file kernel/exec.c, line 24.  $\left(\text{qdb}\right)$  c Continuing.

 $\sim$ 

- Run Is command in the xv6 machine
- Then the xv6 machine hits the breakpoint and stops right before starting exec() function

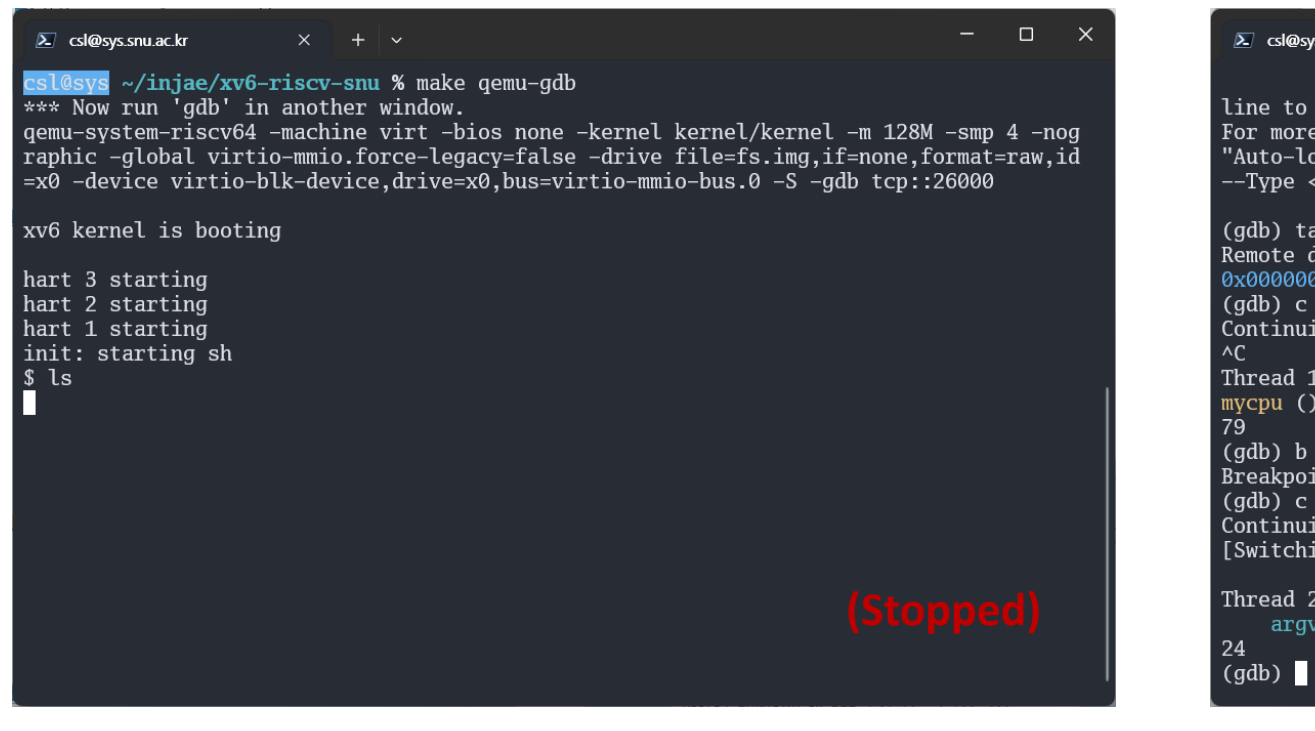

#### $\Box$   $\times$ s.snu.ac.kr set auto-load safe-path / vour configuration file "/home/csl/.gdbinit".  $\frac{1}{2}$  information about this security protection see the  $\alpha$  pading safe path" section in the GDB manual.  $\,$  E.g., run from the shell: <RET> for more, q to quit, c to continue without paging-info "(gdb)Auto-loading safe path" 126000 remote: lebugging using :26000 00000001000 in ?? () ing. received signal SIGINT, Interrupt. at kernel/proc.c:79 exec int 1 at 0x80004ec0: file kernel/exec.c, line 24. ing to Thread 1.2] hit Breakpoint 1, exec (path=path@entry=0x3fffff9f00 "ls", ! argv@entry=0x3fffff9e00) at kernel/exec.c:24

#### More about GDB

- To learn GDB in detail, search for GDB on Go
- **There are many useful videos about GDB in YouTube**
- <u>[JTJ의 리눅스탐험] GDB 활용하기</u>

# Thank you!